## **How do I check to see if my CRC is expired?**

If you have not already done so, you will need to create a new Login for HCR 3.0 as all past logins no longer work in the new system. To set up a new login profile and link your HCR profile click on the below step by step how to

## **HCR 3-0 Guide - [Setting Up Your Account \(click here\)](https://grayjayleagues.com/uploads/dartmouthmha/source/0/2021-2022%20Season/REGISTRATION%202021/HCR%203-0%20Guide%20-%20Setting%20Up%20Your%20Account.pdf)**

Once your login profile is set up and your HCR profile is linked, you must be in your HCR profile to see your qualifications

Once you login, in the menu on the left side choose Members. You will see at the top of the screen circles with Initials, these are the members linked to your account. The first one is your Login profile, this will not have anything attached to it under Qualifications, this is just for you to login. The second one with the name in all Caps is the HCR profile that has all your past courses, clinics and CRC's attached. Go to Qualifications, and scroll down to view them all. Starting 2021-2022 Season, all updated CRC's will show under the CRC tab, past ones show under Qualifications.

If you are on your mobile device, scroll down to where you see the tabs, general, Schedule, swipe your finger to the left to move the screen over till you see Qualification and then click on it and scroll down

See below for example

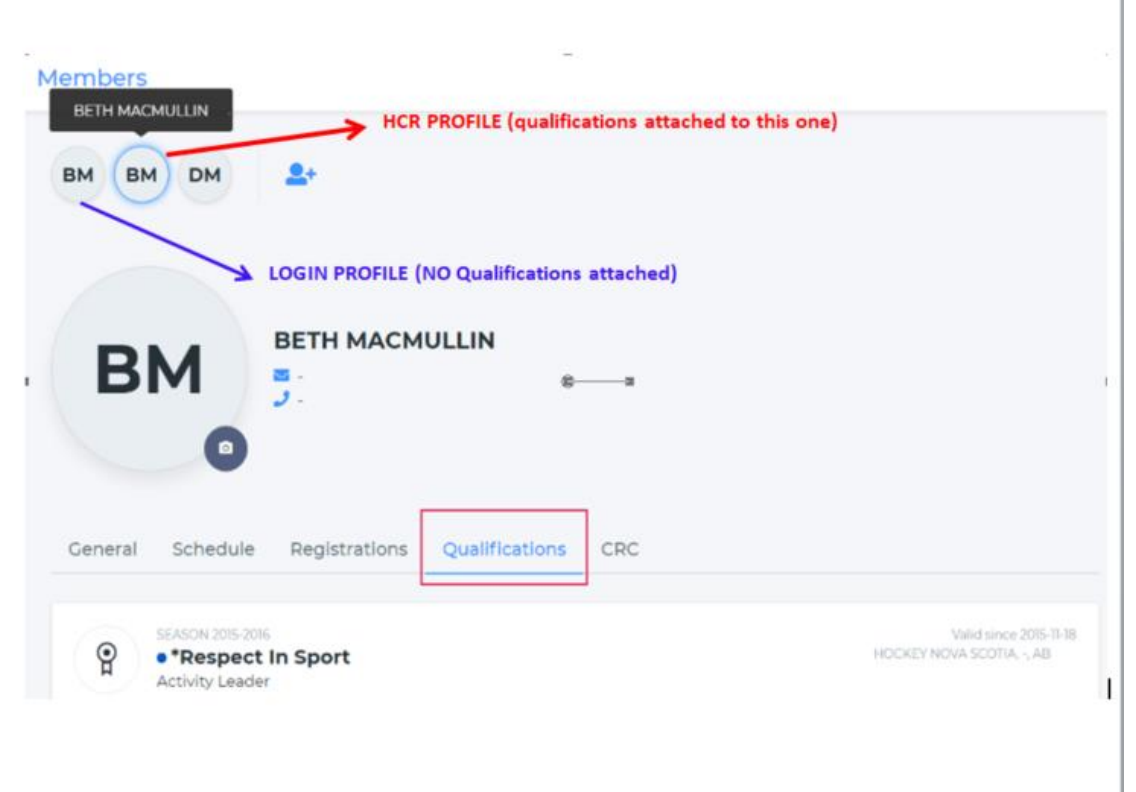